*IBM SPSS Modeler Administration Console 17 Benutzerhandbuch*

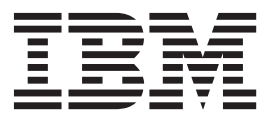

**Hinweis**

Vor Verwendung dieser Informationen und des darin beschriebenen Produkts sollten die Informationen unter ["Bemerkungen" auf Seite 23](#page-28-0) gelesen werden.

#### **Produktinformation**

Diese Ausgabe bezieht sich auf Version 17, Release 0, Modifikation 0 von IBM(r) SPSS(r) Modeler und alle nachfolgenden Releases und Modifikationen, bis dieser Hinweis in einer Neuausgabe geändert wird.

Diese Veröffentlichung ist eine Übersetzung des Handbuchs *IBM SPSS Modeler Administration Console 17, User's Guide,* herausgegeben von International Business Machines Corporation, USA

© Copyright International Business Machines Corporation 2015

Informationen, die nur für bestimmte Länder Gültigkeit haben und für Deutschland, Österreich und die Schweiz nicht zutreffen, wurden in dieser Veröffentlichung im Originaltext übernommen.

Möglicherweise sind nicht alle in dieser Übersetzung aufgeführten Produkte in Deutschland angekündigt und verfügbar; vor Entscheidungen empfiehlt sich der Kontakt mit der zuständigen IBM Geschäftsstelle.

Änderung des Textes bleibt vorbehalten.

Herausgegeben von: TSC Germany Kst. 2877 Januar 2015

## **Inhaltsverzeichnis**

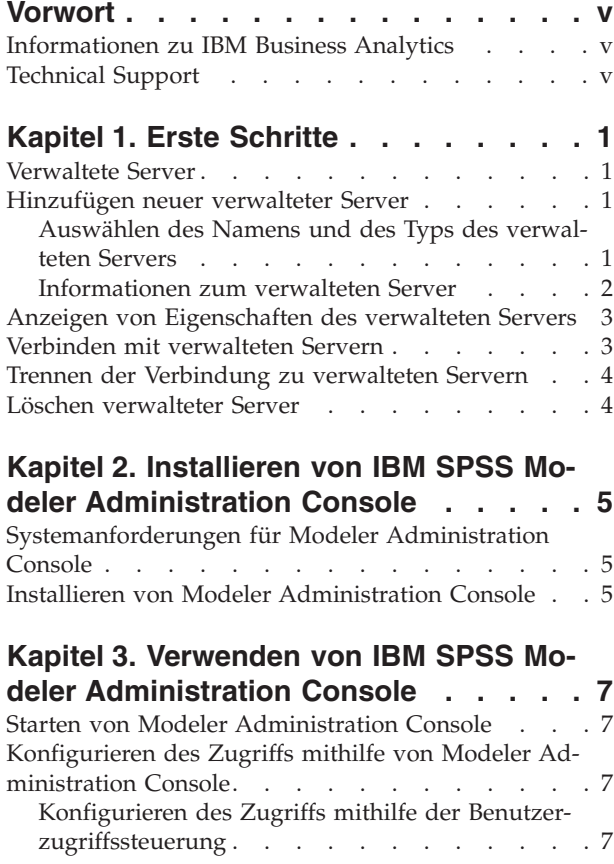

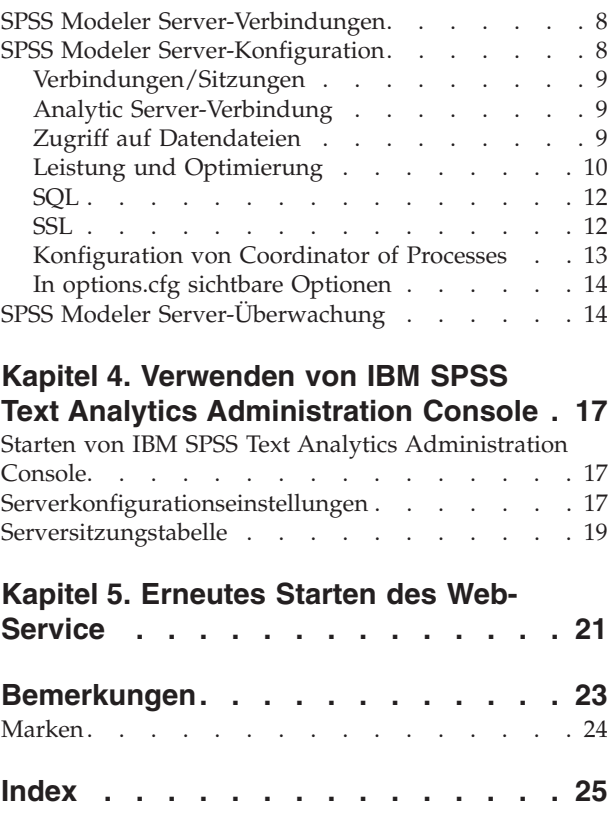

## <span id="page-4-0"></span>**Vorwort**

IBM® SPSS Modeler ist die auf Unternehmensebene einsetzbare Data-Mining-Workbench von IBM. Mit SPSS Modeler können Unternehmen und Organisationen die Beziehungen zu ihren Kunden bzw. zu den Bürgern durch ein tief greifendes Verständnis der Daten verbessern. Organisationen verwenden die mithilfe von SPSS Modeler gewonnenen Erkenntnisse zur Bindung profitabler Kunden, zur Ermittlung von Cross-Selling-Möglichkeiten, zur Gewinnung neuer Kunden, zur Ermittlung von Betrugsfällen, zur Reduzierung von Risiken und zur Verbesserung der Verfügbarkeit öffentlicher Dienstleistungen.

Die visuelle Benutzerschnittstelle von SPSS Modeler erleichtert die Anwendung des spezifischen Fachwissens der Benutzer, was zu leistungsstärkeren Vorhersagemodellen führt und die Zeit bis zur Lösungserstellung verkürzt. SPSS Modeler bietet zahlreiche Modellierungsverfahren, beispielsweise Algorithmen für Vorhersage, Klassifizierung, Segmentierung und Assoziationserkennung. Nach der Modellerstellung ermöglicht IBM SPSS Modeler Solution Publisher die unternehmensweite Bereitstellung des Modells für Entscheidungsträger oder in einer Datenbank.

#### **Informationen zu IBM Business Analytics**

Die Software IBM Business Analytics liefert umfassende, einheitliche und korrekte Informationen, mit denen Entscheidungsträger die Unternehmensleistung verbessern können. Ein umfassendes Portfolio aus Anwendungen für [Business Intelligence,](http://www-01.ibm.com/software/data/businessintelligence/) [Vorhersageanalyse,](http://www-01.ibm.com/software/analytics/spss/) [Finanz- und Strategiemanagement](http://www-01.ibm.com/software/data/cognos/financial-performance-management.html) sowie [Analysen](http://www-01.ibm.com/software/data/cognos/products/cognos-analytic-applications/) bietet Ihnen sofort klare und umsetzbare Einblicke in die aktuelle Leistung und gibt Ihnen die Möglichkeit, zukünftige Ergebnisse vorherzusagen. Durch umfassende Branchenlösungen, bewährte Vorgehensweisen und professionellen Service können Unternehmen jeder Größe die Produktivität maximieren, Entscheidungen automatisieren und bessere Ergebnisse erzielen.

Als Teil dieses Portfolios unterstützt IBM SPSS Predictive Analytics-Software Unternehmen dabei, zukünftige Ereignisse vorherzusagen und proaktiv Maßnahmen zu ergreifen, um bessere Geschäftsergebnisse zu erzielen. Kunden aus Wirtschaft, öffentlichem Dienst und staatlichen Lehr- und Forschungseinrichtungen weltweit nutzen IBM SPSS-Technologie als Wettbewerbsvorteil für die Kundengewinnung, Kundenbindung und Erhöhung der Kundenumsätze bei gleichzeitiger Eindämmung der Betrugsmöglichkeiten und Minderung von Risiken. Durch die Einbindung von IBM SPSS-Software in ihre täglichen Operationen wandeln sich Organisationen zu "Predictive Enterprises", die Entscheidungen auf Geschäftsziele ausrichten und automatisieren und einen messbaren Wettbewerbsvorteil erzielen können. Wenn Sie weitere Informationen wünschen oder Kontakt zu einem Mitarbeiter aufnehmen möchten, besuchen Sie die Seite [http://www.ibm.com/spss.](http://www.ibm.com/spss)

### **Technical Support**

Kunden mit Wartungsvertrag können den Technical Support in Anspruch nehmen. Kunden können sich an den Technical Support wenden, wenn sie Hilfe bei der Arbeit mit IBM Produkten oder bei der Installation in einer der unterstützten Hardwareumgebungen benötigen. Zur Kontaktaufnahme mit dem Technical Support besuchen Sie die IBM Website unter [http://www.ibm.com/support.](http://www.ibm.com/support) Sie müssen bei der Kontaktaufnahme Ihren Namen, Ihre Organisation und Ihre Supportvereinbarung angeben.

## <span id="page-6-0"></span>**Kapitel 1. Erste Schritte**

#### **Verwaltete Server**

Die Serveradministration in IBM SPSS Collaboration and Deployment Services Deployment Manager umfasst:

- 1. Hinzufügen des zu verwaltenden Servers zum System.
- 2. Anmelden am zu verwaltenden Server.
- 3. Durchführen administrativer Aufgaben für den Server je nach Bedarf.
- 4. Abmelden vom verwalteten Server.

Die Registerkarte "Serveradministration" bietet Zugriff auf diese Funktionen. Auf dieser Registerkarte werden die derzeit verfügbaren zu verwaltenden Server aufgelistet. Diese Liste bleibt während Sitzungen von IBM SPSS Collaboration and Deployment Services Deployment Manager bestehen und vereinfacht den Zugriff auf diese Server.

Wählen Sie in den Menüs Folgendes aus:

#### **Tools** > **Serveradministration**

Die Liste verwalteter Server kann eine Vielzahl von Servertypen umfassen, z. B. IBM SPSS Collaboration and Deployment Services Repository-Server, IBM SPSS Modeler-Server und IBM SPSS Statistics-Server. Die tatsächliche administrative Funktionalität für einen Server hängt vom Servertyp ab. Zum Beispiel können Sicherheitsanbieter für Repository-Server, aber nicht für IBM SPSS Modeler-Server konfiguriert und aktiviert werden.

#### **Hinzufügen neuer verwalteter Server**

Vor der Ausführung administrativer Aufgaben muss eine Verbindung zum verwalteten Server hergestellt werden.

Wählen Sie in den Menüs Folgendes aus:

**Datei** > **Neu** > **Verbindung zu verwaltetem Server**

Das Dialogfeld **Neuen verwalteten Server hinzufügen** wird geöffnet. Das Hinzufügen einer neuen Verbindung erfordert die Angabe des Typs des verwalteten Servers und der Informationen zum verwalteten Sicherheitsserver.

### **Auswählen des Namens und des Typs des verwalteten Servers**

Der erste Schritt beim Hinzufügen eines neuen verwalteten Servers zum System besteht in der Definition des Servernamens und des Servertyps.

**Name.** Eine Beschriftung, mit deren Hilfe der Server auf der Registerkarte "Serveradministration" identifiziert werden kann. Wird in den Namen auch die Portnummer eingeschlossen, z. B. *mein\_server:8080*, erleichtert dies die Identifikation des Servers in der Liste der verwalteten Server.

*Hinweis*: Alphanumerische Zeichen werden empfohlen. Folgende Symbole sind unzulässig:

- v Anführungszeichen (einfach und doppelt)
- $\cdot$  Et-Zeichen (&)
- v Kleiner-als- und Größer-als-Zeichen (< und >)
- <span id="page-7-0"></span>• Schrägstrich (/)
- Punkt
- Komma
- Semikolon

**Typ.** Der Typ des Servers, der hinzugefügt wird. Die Liste der möglichen Servertypen hängt von der Systemkonfiguration ab und kann folgende Typen umfassen:

- Server für IBM SPSS Collaboration and Deployment Services Repository
- v Verwalteter Server für IBM SPSS Modeler
- v Verwalteter Server für IBM SPSS Statistics
- v Verwalteter Server für IBM SPSS Modeler Text Analytics

#### **Auswählen eines Typs eines verwalteten Servers**

Führen Sie im Dialogfeld **Typ des verwalteten Servers auswählen** folgende Schritte aus:

- 1. Geben Sie einen Namen für den Server ein.
- 2. Wählen Sie den Servertyp aus.
- 3. Klicken Sie auf **Weiter**. Das Dialogfeld **Informationen zum verwalteten Server** wird geöffnet.

#### **Informationen zum verwalteten Server**

Der zweite Schritt beim Hinzufügen eines neuen verwalteten Servers zum System besteht in der Definition der Servereigenschaften.

Für einen IBM SPSS Collaboration and Deployment Services Repository-Server können Sie die Server-URL angeben.

Die URL enthält die folgenden Elemente:

- v Das Verbindungsschema, oder Protokoll, entweder als *http* für Hypertext Transfer Protocol oder *https* für Hypertext Transfer Protocol mit SSL (Secure Sockets Layer)
- v Der Name oder die IP-Adresse des Host-Servers

**Anmerkung:** Eine IPv6-Adresse muss in eckige Klammern eingeschlossen werden, z. B. [3ffe:2a00:100:7031::1].

- v Die Portnummer. Wenn der Repository-Server den Standardport (Port 80 für http oder Port 443 für https) verwendet, ist die Portnummer optional.
- v Ein optionaler benutzerdefinierter Kontextpfad für den Repository-Server

*Tabelle 1. Beispiele von URL-Angaben*. In der folgenden Tabelle werden einige Beispiele von URL-Angaben für Serververbindungen aufgelistet.

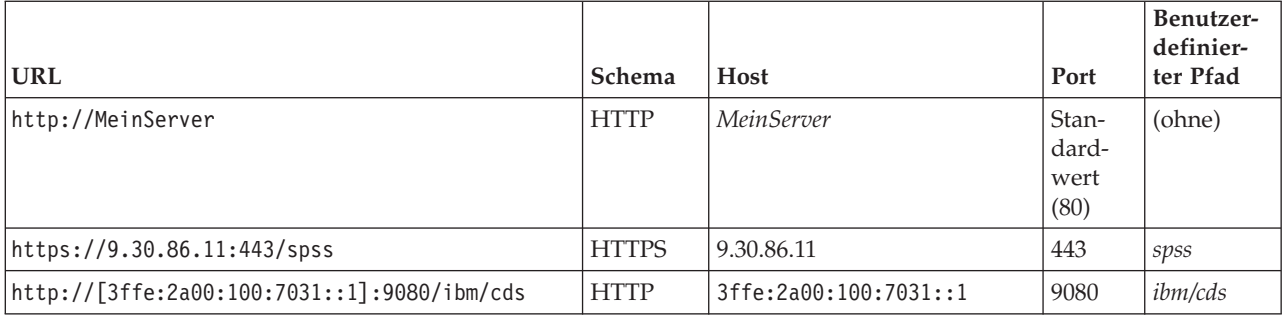

Wenden Sie sich an Ihren Systemadministrator, wenn Sie sich über die für Ihren Server zu verwendende URL im Unklaren sind.

<span id="page-8-0"></span>Für andere Servertypen umfassen die verfügbaren Eigenschaften folgende Elemente:

**Host** Der Name oder die IP-Adresse des Servers.

*Hinweis*: Alphanumerische Zeichen werden empfohlen. Folgende Symbole sind unzulässig:

- Anführungszeichen (einfach und doppelt)
- Et-Zeichen  $(\&)$
- v Kleiner-als- und Größer-als-Zeichen (< und >)
- Schrägstrich  $\left(\frac{\ }{\ }$
- $\cdot$  Punkt
- Komma
- Semikolon

**Port** Die für die Serververbindung verwendete Portnummer.

#### **Dies ist ein sicherer Port.**

Aktiviert oder inaktiviert die Verwendung von Secure Sockets Layer (SSL) für die Serververbindung. Diese Option wird nicht für alle Typen verwalteter Server angeboten.

**Hinweis**: Wenn Sie Administration Console mit einer Servereinrichtung für SSL verwenden wollen, müssen Sie alle von Modeler Server benötigten Zertifikate in den Deployment Manager-Truststore (unter ../jre/lib/security) importieren.

Nach der Definition der Eigenschaften wird der neue Server in der Liste der verwalteten Server auf der Registerkarte "Serveradministration" angezeigt.

#### **Anzeigen von Eigenschaften des verwalteten Servers**

Um die Eigenschaften eines vorhandenen verwalteten Servers anzuzeigen, klicken Sie mit der rechten Maustaste auf der Registerkarte "Serveradministration" auf den Server und wählen **Eigenschaften** aus dem Dropdown-Menü aus.

Die angezeigten Eigenschaften hängen vom Typ des ausgewählten Servers ab.

#### **IBM SPSS Modeler-Servereigenschaften**

Eigenschaften für IBM SPSS Modeler-Server:

- v **Servername.** Name des Computers, auf dem der IBM SPSS Modeler-Server installiert ist.
- v **Serverversion.** Version des IBM SPSS Modeler-Servers.
- v **Serverbetriebssystem.** Betriebssystem des Computers, auf dem der IBM SPSS Modeler-Server installiert ist.
- v **Serverspeicher.** Menge des verfügbaren RAM auf dem Computer, auf dem der IBM SPSS Modeler-Server installiert ist.
- v **Verfügbare Prozessoren.** Anzahl der verfügbaren Prozessoren auf derIBM SPSS Modeler-Servermaschine.

Eigenschaften für IBM SPSS Modeler-Server können nicht geändert werden.

#### **Verbinden mit verwalteten Servern**

Bei den meisten Servern müssen Sie eine Verbindung zum Server in der Liste verwalteter Server hergestellen, um administrative Aufgaben durchzuführen. Doppelklicken Sie auf der Registerkarte "Serveradministration" auf den zu verwaltenden Server.

#### <span id="page-9-0"></span>**Trennen der Verbindung zu verwalteten Servern**

Melden Sie sich nach dem Abschluss Ihrer administrativen Aufgaben vom Server ab.

- 1. Doppelklicken Sie auf der Registerkarte "Serveradministration" mit der rechten Maustaste auf den Server.
- 2. Wählen Sie **Abmelden** aus.

Um den Server zu verwalten, müssen Sie sich erneut anmelden.

#### **Löschen verwalteter Server**

Ein Server wird in der Liste der verwalteten Server angezeigt, bis er aus der Liste gelöscht wird.

- 1. Wählen Sie auf der Registerkarte "Serveradministration" den zu löschenden Server aus.
- 2. Wählen Sie in den Menüs Folgendes aus:

#### **Bearbeiten** > **Löschen**

Alternativ können Sie mit der rechten Maustaste auf den Server klicken und **Löschen** aus dem Dropdown-Menü auswählen.

Wenn weitere Verwaltungsaufgaben für den Server ausgeführt werden müssen, muss der Server dem System erneut hinzugefügt werden.

### <span id="page-10-0"></span>**Kapitel 2. Installieren von IBM SPSS Modeler Administration Console**

Die folgenden Anweisungen gelten für die Installation von IBM SPSS Modeler Administration Console. Eine Beschreibung von Modeler Administration Console finden Sie in [Kapitel 3, "Verwenden von IBM](#page-12-0) [SPSS Modeler Administration Console", auf Seite 7.](#page-12-0)

#### **Systemanforderungen für Modeler Administration Console**

Informationen zu den Systemanforderungen für Modeler Administration Console finden Sie unter [http://](http://www.ibm.com/software/analytics/spss/products/modeler/requirements.html) [www.ibm.com/software/analytics/spss/products/modeler/requirements.html.](http://www.ibm.com/software/analytics/spss/products/modeler/requirements.html)

*Hinweis*: Modeler Administration Console kann nur auf Windows-Computern installiert werden. Die Verwaltung von SPSS Modeler Server ist jedoch auf allen unterstützten Plattformen möglich.

- v **SPSS Modeler-Software.** SPSS Modeler Server-Release 12.0 oder neuer muss im Netz installiert sein.
- v **Weitere Anforderungen.** Der Host-Computer für IBM SPSS Modeler Administration Console muss über eine Netzverbindung zu dem Computer verfügen, der als Host für IBM SPSS Modeler Server fungiert.

#### **Installieren von Modeler Administration Console**

#### **So installieren Sie Modeler Administration Console**

- 1. Legen Sie die SPSS Modeler Server-Installations-CD in Ihr Laufwerk ein. Die AutoPlay-Funktion zeigt ein Menü an.
- 2. Klicken Sie im AutoPlay-Menü auf *Modeler Administration Console installieren* und folgen Sie den Anweisungen auf dem Bildschirm.
- 3. Um die Konsole zu starten, folgen Sie den Anweisungen unter ["Starten von Modeler Administration](#page-12-0) [Console" auf Seite 7.](#page-12-0)

#### **Verwenden einer vorhandenen Deployment Manager-Installation**

Wenn Sie bereits eine Version von Deployment Manager zur Verwaltung anderer Serveranwendungen von IBM installiert haben, können Sie der vorhandenen SPSS Modeler Server-Installation die Verwaltungsfunktionen für Deployment Manager hinzufügen.

Folgen Sie dem Verfahren unter *So installieren Sie Modeler Administration Console* und stellen Sie sicher, dass Sie in demselben Verzeichnis wie bei Ihrer vorhandenen IBM SPSS Collaboration and Deployment Services Deployment Manager-Installation installieren (z. B. *C:\Programme\IBM\SPSS\Collaboration and Deployment Services\4.<n>\Deployment Manager*). Das Installationsprogramm fügt dann die neuen IBM SPSS Modeler Server-Dateien zur vorhandenen Installation hinzu.

### <span id="page-12-0"></span>**Kapitel 3. Verwenden von IBM SPSS Modeler Administration Console**

Die Anwendung Modeler Administration Console bietet eine Konsolenbenutzerschnittstelle zur Überwachung und Konfiguration der SPSS Modeler Server-Installationen und steht aktuellen SPSS Modeler Server-Kunden kostenlos zur Verfügung. Die Anwendung kann nur unter Windows installiert werden. Der von ihr verwaltete Server kann jedoch auf einer beliebigen unterstützten Plattform installiert sein.

Viele der über Modeler Administration Console verfügbaren Optionen können auch in der Datei *options- .cfg* angegeben werden, die sich im Installationsverzeichnis von SPSS Modeler Server unter */config* befindet. Die Anwendung Modeler Administration Console bietet jedoch eine für die gemeinsame Verwendung freigegebene grafische Benutzerschnittstelle, mit der Sie eine Verbindung mit mehreren Servern herstellen und diese konfigurieren und überwachen können.

#### **Starten von Modeler Administration Console**

Zeigen Sie im Startmenü von Windows auf **[Alle] Programme**, **IBM SPSS Collaboration and Deployment Services**, **Deployment Manager**, **IBM SPSS Modeler Administration Console <nn.n>**.

Wenn Sie die Anwendung zum ersten Mal ausführen, sehen sie leere Serveradministration- und Eigenschaftsbereiche (außer Sie haben Deployment Manager bereits mit einer schon eingerichteten IBM SPSS Collaboration and Deployment Services-Serververbindung installiert). Nach der Konfiguration von Modeler Administration Console wird im Serveradministrationsbereich auf der linken Seite ein Knoten für jeden SPSS Modeler Server angezeigt, den Sie verwalten können. Im rechten Bereich werden die Konfigurationsoptionen für den ausgewählten Server angezeigt. Sie müssen zuerst für jeden Server, den Sie verwalten möchten, [eine Verbindung einrichten.](#page-13-1)

#### **Konfigurieren des Zugriffs mithilfe von Modeler Administration Console**

Der Administratorzugriff auf SPSS Modeler Server über Modeler Administration Console wird über die Zeile administrators in der Datei *options.cfg* gesteuert. Diese Datei befindet sich im Installationsverzeichnis von SPSS Modeler Server unter */config*. Diese Zeile ist standardmäßig auf Kommentar gesetzt. Sie müssen diese Zeile also bearbeiten, um bestimmten Personen Zugriff zu ermöglichen, oder Sie verwenden \*, um allen Benutzern Zugriff zu ermöglichen (siehe folgende Beispiele):

```
administrators, "*"
```

```
administrators, "jsmith,mjones,achavez"
```
- v Die Zeile muss mit administrators, beginnen und die Einträge müssen in Anführungszeichen gesetzt werden. Bei den Einträgen wird zwischen Groß- und Kleinschreibung unterschieden.
- v Trennen Sie mehrere Benutzer-IDs mit Kommas.
- v Verwenden Sie im Falle von Windows-Konten keine Domänennamen.
- v Verwenden Sie den Stern (\*) umsichtig. Mit dieser Einstellung kann sich jede Person mit einem gültigen Benutzerkonto für IBM SPSS Modeler Server (meistens jede beliebige Person im Netz) anmelden und die Konfigurationsoptionen ändern.

### **Konfigurieren des Zugriffs mithilfe der Benutzerzugriffssteuerung**

Wenn Sie mit Modeler Administration Console Aktualisierungen an einer SPSS Modeler Server-Konfiguration vornehmen wollen, die auf einem Windows-Computer installiert sind, auf dem die Benutzerzugriffssteuerung (UAC) aktiviert ist, müssen Sie Lese-, Schreib- und Ausführungsberechtigungen für das

<span id="page-13-0"></span>Verzeichnis *config* und die Datei *options.cfg* haben. Diese NTFS-Berechtigungen müssen wegen der Art, wie UAC- und NTFS-Berechtigungen interagieren, auf der jeweiligen Benutzerebene und nicht auf der Gruppenebene definiert sein.

#### <span id="page-13-1"></span>**SPSS Modeler Server-Verbindungen**

Sie müssen für jeden SPSS Modeler Server in Ihrem Netz, den Sie verwalten möchten, eine Verbindung einrichten. Anschließend müssen Sie sich bei jedem Server anmelden. Die Serververbindung wird für Modeler Administration Console-Sitzungen gespeichert, nicht jedoch die Anmeldeberechtigungsnachweise. Sie müssen sich bei jedem Start von Modeler Administration Console erneut anmelden.

#### **So richten Sie eine Serververbindung ein**

- 1. Stellen Sie sicher, dass der IBM SPSS Modeler Server-Service gestartet wurde.
- 2. Wählen Sie im Menü "Datei" die Option **Neu** und dann **Verwaltete Serververbindung** ausAnschluss.
- 3. Geben Sie in der ersten Seite des Assistenten einen Namen für die Serververbindung ein. Der Name ist zu Ihrer eigenen Verwendung und sollte beschreibend sein, zum Beispiel *Produktionsserver*. Stellen Sie sicher, dass der Typ auf **Verwaltet IBM SPSS Modeler Server** gesetzt ist und klicken Sie dann auf **Weiter**.
- 4. Auf der zweiten Seite geben Sie den Hostnamen oder die IP-Adresse des Servers ein. Wenn Sie die Standardeinstellung für den Port geändert haben, geben Sie die Portnummer ein. Klicken Sie auf **Fertigstellen**. Die neue Serververbindung wird im Serveradministrationsbereich angezeigt.

Um Verwaltungsaufgaben durchzuführen, müssen Sie sich anmelden.

#### **So melden Sie sich beim Server an**

- 1. Doppelklicken Sie im Serveradministrationsbereich auf den Server, bei dem Sie sich anmelden möchten.
- 2. Geben Sie im Dialogfeld "Anmelden" Ihre Berechtigungsnachweise ein. (Verwenden Sie Ihr Benutzerkonto für den Server-Host.) Klicken Sie auf **OK**.

Wenn die Anmeldung fehlschlägt und die Nachricht **Administratorrechte auf dem Server nicht verfügbar** erscheint, ist die wahrscheinlichste Ursache, dass der Administratorzugriff nicht korrekt konfiguriert wurde. Weitere Informationen finden Sie im Thema ["Konfigurieren des Zugriffs mithilfe von Modeler](#page-12-0) [Administration Console" auf Seite 7.](#page-12-0)

Wenn die Anmeldung fehlschlägt und die Fehlernachricht **Verbindung zum Server '<server>' fehlgeschlagenMarke** angezeigt wird, überprüfen Sie, ob die Benutzer-ID und das Kennwort korrekt sind und ob der IBM SPSS Modeler Server-Service ausgeführt wird. Gehen Sie z. B. unter Windows auf "Systemsteuerung > Verwaltung > Dienste" und überprüfen Sie die Eingabe für IBM SPSS Modeler Server. Wenn die Statusspalte nicht **Gestartet** anzeigt, wählen Sie diese Zeile auf dem Bildschirm aus und klicken Sie auf **Starten**. Versuchen Sie anschließend erneut, sich anzumelden.

Nach der Anmeldung bei IBM SPSS Modeler Server werden unter dem Servernamen die beiden Optionen [Konfiguration](#page-13-2) und [Überwachung](#page-19-1) angezeigt. Doppelklicken Sie auf eine dieser Optionen.

### <span id="page-13-2"></span>**SPSS Modeler Server-Konfiguration**

Im Konfigurationsbereich werden Konfigurationsoptionen für SPSS Modeler Server angezeigt. In diesem Bereich können Sie die Optionen wunschgemäß ändern. Klicken Sie in der Symbolleiste auf **Speichern**, um die Änderungen zu speichern. (Beachten Sie, dass eine Änderung der Portnummer erst nach dem Neustart des Servers wirksam wird.)

<span id="page-14-0"></span>Die Optionen werden in den nachfolgenden Abschnitten beschrieben und die entsprechende Zeile in der Datei options.cfg wird für jede Option in Klammern angegeben. Optionen, die nur in options.cfg sichtbar sind, werden am Ende dieses Abschnitts beschrieben.

**Anmerkung:** Wenn ein Benutzer ohne Rootberechtigung diese Optionen will, ist Schreibberechtigung für das Verzeichnis **config** von SPSS Modeler Server erforderlich.

#### **Verbindungen/Sitzungen**

**Maximale Anzahl an Verbindungen.** (max\_sessions) Maximale Anzahl gleichzeitiger Serversitzungen. Der Wert -1 bedeutet, dass keinerlei Beschränkung vorliegt.

Portnummer. (port number) Die Portnummer, die SPSS Modeler Server überwacht. Ändern Sie die Portnummer, wenn der Standardport bereits von einer anderen Anwendung verwendet wird. Endbenutzer müssen die Portnummer kennen, um mit SPSS Modeler Server arbeiten zu können.

### **Analytic Server-Verbindung**

**SSL für Analytic Server aktivieren** (as\_ssl\_enabled) Geben Sie Y an, wenn die Kommunikation zwischen Analytic Server und SPSS Modeler verschlüsselt durchgeführt werden soll. Geben Sie andernfalls N an.

Host (as host) Die IP-Adresse von Analytic Server.

Portnummer (as port) Die Portnummer von Analytic Server.

**Kontextstammverzeichnis** (as\_context\_root) Das Kontextstammverzeichnis von Analytic Server.

**Nutzer** (as\_tenant) Der Nutzer, dem die SPSS Modeler Server-Installation als Mitglied angehört.

**Eingabeaufforderung für Kennwort** (as\_prompt\_for\_password) Geben Sie N an, wenn SPSS Modeler Server mit demselben Authentifizierungssystem für Benutzer und Kennwörter konfiguriert wird, das auch für Analytic Server verwendet wird. Geben Sie andernfalls Y an.

### **Zugriff auf Datendateien**

**Zugriff ausschließlich auf Datendateipfad beschränken.** (data\_files\_restricted) Ist dieser Wert auf **Ja** eingestellt, wird der Zugriff auf Datendateien im standardmäßigen Datenverzeichnis und den im **Datendateipfad** aufgelisteten Dateien eingeschränkt.

**Datendateipfad.** (data\_file\_path) Eine Liste zusätzlicher Verzeichnisse, für die Clients Lese- und Schreibrechte besitzen. Diese Option wird ignoriert, außer die Option **Zugriff auf Datendateipfad beschränken** ist aktiviert. Beachten Sie, dass bei allen Pfadangaben normale Schrägstriche (/) zu verwenden sind. Trennen Sie in Windows mehrere Verzeichnisse durch Semikolons (z. B. [Serverinstallationspfad]/data;c:/data;c:/temp). Unter Linux und UNIX müssen Sie Doppelpunkte (:) statt Semikolons verwenden. Der Datendateipfad muss alle Pfade enthalten, die durch den nachfolgend beschriebenen Parameter temp\_directory angegeben sind.

**Zugriff ausschließlich auf Programmdateipfad beschränken.** (program\_files\_restricted) Ist dieser Wert auf **Ja** eingestellt, wird der Programmdateienzugriff auf das Standardverzeichnis bin und die im **Programmdateipfad** aufgelisteten Verzeichnisse eingeschränkt. Ab Release 17 ist die einzige Programmdatei, auf die der Zugriff beschränkt ist, die ausführbare Datei von Python (siehe **Pfad zur ausführbaren Datei von Python** unten).

**Programmdateipfad.** (program\_file\_path) Eine Liste zusätzlicher Verzeichnisse, in denen Clients Programme ausführen dürfen. Diese Option wird ignoriert, außer die Option **Zugriff ausschließlich auf Programmdateipfad beschränken** ist aktiviert. Beachten Sie, dass bei allen Pfadangaben normale Schrägstriche (/) zu verwenden sind. Trennen Sie mehrere Verzeichnisse durch Semikolons.

<span id="page-15-0"></span>**Maximale Dateigröße (MB).** (max\_file\_size) Maximale Größe von temporären und exportierten Datendateien, die während der Streamausführung erstellt wurden (gilt nicht für SAS- und SPSS Statistics-Datendateien). Der Wert -1 bedeutet, dass keinerlei Beschränkung vorliegt.

**Temporäres Verzeichnis.** (temp\_directory) Das zum Speichern temporärer Datendateien (Cachedateien) verwendete Verzeichnis. Idealerweise sollte sich dieses Verzeichnis auf einem separaten Hochgeschwindigkeitslaufwerk oder Controller befinden, da die Zugriffszeit auf dieses Verzeichnis erhebliche Auswirkungen auf die Leistung haben kann. Es können mehrere temporäre Verzeichnisse (durch Komma getrennt) angegeben werden. Diese sollten sich auf unterschiedlichen Datenträgern befinden; das erste Verzeichnis wird am häufigsten verwendet, die zusätzlichen Verzeichnisse dienen zur Speicherung temporärer Arbeitsdateien, wenn bestimmte Datenaufbereitungsoperationen (beispielsweise die Sortierung) bei der Ausführung Parallelität verwenden. Dadurch, dass die einzelnen Ausführungsthreads gesonderte Datenträger für die temporäre Speicherung verwenden können, ist eine Leistungssteigerung möglich. Verwenden Sie bei allen Pfadangaben normale Schrägstriche (/).

**Anmerkung:** In diesem Verzeichnis werden während des Starts von SPSS Modeler Server temporäre Dateien generiert. Stellen Sie sicher, dass Sie über die notwendigen Zugriffsrechte für dieses Verzeichnis verfügen (beispielsweise wenn es sich beim temporären Verzeichnis um einen freigegebenen Netzordner handelt), andernfalls kann SPSS Modeler Server nicht gestartet werden.

**Pfad zur ausführbaren Datei von Python.** (python\_exe\_path) Vollständiger Pfad zur ausführbaren Python-Datei einschließlich des Namens der exe-Datei. Wenn der Zugriff auf Programmdateien beschränkt ist, müssen Sie das Verzeichnis, das die ausführbare Datei von Python enthält, dem Pfad für die Programmdateien hinzufügen (siehe **Zugriff ausschließlich auf Programmdateipfad beschränken** oben).

### **Leistung und Optimierung**

Streamneuerstellung. (stream rewriting\_enabled) Ermöglicht dem Server die Optimierung von Streams durch Neuschreiben. Der Server kann beispielsweise die Datenreduktionsvorgänge näher an den Quellenknoten bringen, um die Größe des Datasets so früh wir möglich zu verringern. Die Inaktivierung dieser Option wird normalerweise nur empfohlen, wenn durch die Optimierung Fehler oder andere unerwartete Ergebnisse verursacht werden. Diese Einstellung überschreibt die entsprechende Optimierungseinstellung am Client. Wenn diese Einstellung auf dem Server inaktiviert ist, kann der Client sie nicht aktivieren. Ist sie auf dem Server aktiviert, kann der Client sie jedoch inaktivieren.

**Parallelismus.** (max\_parallelism) Gibt die Anzahl an parallelen Arbeitsthreads an, die SPSS Modeler beim Ausführen eines Streams verwenden darf. Wenn Sie diesen Wert auf 0 oder eine negative Zahl setzen, wird IBM SPSS Modeler angewiesen, die Anzahl an Threads der Anzahl an verfügbaren Prozessoren auf dem Computer anzupassen. Der Standardwert für diese Option ist -1. Um die parallele Verarbeitung (für Computer mit mehreren Prozessoren) zu inaktivieren, setzen Sie diese Option auf den Wert 1. Um eine eingeschränkte parallele Verarbeitung zu gestatten, setzen Sie den Wert auf eine Zahl, die kleiner als die auf Ihrem Computer verfügbare Anzahl an Prozessoren ist. Beachten Sie, dass ein Hyperthreaded- oder Dual-Core-Prozessor als zwei Prozessoren betrachtet wird.

Puffergröße (Byte). (io buffer size) Die vom Server zum Client übertragenen Datendateien werden durch einen Puffer mit dieser Größe geleitet.

**Cachekomprimierung.** (cache\_compression) Ein ganzzahliger Wert von 0 bis 9, der die Komprimierung des Cache und von anderen Dateien im temporären Verzeichnis des Servers steuert. Durch Komprimierung reduziert sich die verwendete Speichermenge, was bei begrenzter Speicherkapazität von Bedeutung ist. Außerdem wir die Leistungsfähigkeit erhöht, da weniger Datenträgeraktivität zum Erstellen und Lesen des Caches erforderlich ist. Durch die Komprimierung erhöht sich die Prozessorzeit. Dies wird jedoch fast immer durch die verringerte Datenträgerzugriffszeit ausgeglichen. Beachten Sie, dass eine Komprimierung nur bei bestimmten Caches möglich ist, nämlich bei solchen, auf die der Zugriff sequenziell erfolgt. Diese Option steht nicht bei Caches mit Zufallszugriff zur Verfügung, beispielsweise denjenigen, die von den Netztrainingsalgorithmen verwendet werden. Mit dem Wert 0 wird die Komprimierung vollständig inaktiviert. Die Werte von 1 aufwärts bieten einen steigenden Komprimierungsgrad, jedoch jeweils mit entsprechend erhöhter Zugriffszeit. Der Standardwert ist 1; höhere Werte sind selten erforderlich, es sei denn, der Datenträgerspeicher ist besonders knapp.

**Multiplikator für Arbeitsspeicherverwendung.** (memory\_usage) Legt fest, welcher Anteil an physischem Speicher für die Sortierung und andere speicherinterne Cachevorgänge zugeordnet wird. Die Standardeinstellung ist 100. Dies entspricht etwa 10 % des physischen Speichers. Wenn freier Arbeitsspeicher verfügbar ist, können Sie diesen Wert erhöhen, um die Sortierleistung zu verbessern. Sie sollten jedoch bei der Erhöhung vorsichtig vorgehen, um übermäßig große Auslagerungsdateien zu vermeiden.

**Obergrenze für Modellierungsarbeitsspeicher (Prozent).** (modelling\_memory\_limit\_percentage) Steuert, welcher Anteil an physischem Speicher für das Training von Kohonen- und *K*-Means-Modellen zugeordnet wird. Der Standardwert ist 25 %. Wenn freier Arbeitsspeicher verfügbar ist, können Sie diesen Wert erhöhen, um die Trainingsleistung zu verbessern. Sie sollten jedoch bei der Erhöhung vorsichtig vorgehen, damit Sie den Wert nicht so hoch setzen, dass die Auslagerungsdatei übermäßig groß wird, wenn Daten auf den Datenträger geschrieben werden müssen.

**Umgehung von Modellierungsarbeitsspeicher erlauben.** (allow\_modelling\_memory\_override) Aktiviert bzw. inaktiviert die Option **Auf Geschwindigkeit optimiert** in bestimmten Modellierungsknoten. Diese Option ist standardmäßig aktiviert. Mit dieser Option kann der Modellierungsalgorithmus den gesamten Arbeitsspeicher beanspruchen (die Option für die Prozentgrenze wird übergangen). Diese Option sollte inaktiviert werden, wenn Arbeitsspeicherressourcen auf dem Server-Computer für die gemeinsame Verwendung freigegeben sein müssen.

**Maximale und minimale Nummer für Server-Port.** (max\_server\_port und min\_server\_port) Gibt den Bereich der Portnummern an, die für die zusätzlichen Socketverbindungen zwischen Client und Server verwendet werden können, die für interaktive Modelle und die Streamausführung erforderlich sind. Dafür muss der Server einen anderen Port überwachen; wenn der Bereich nicht eingeschränkt wird, kann dies zu Problemen für Benutzer führen, die Systeme mit Firewalls verwenden. Der Standardwert für beide Optionen lautet -1, was bedeutet, dass es keine Einschränkungen gibt. Um also beispielsweise festzulegen, dass der Server Port 8000 oder höher überwachen soll, setzen Sie min\_server\_port auf 8000 und max\_server\_port auf 1.

Beachten Sie, dass Sie zusätzliche Ports über den Haupt-Server-Port öffnen müssen, um einen Stream zu öffnen oder auszuführen, und entsprechend mehr Ports, wenn Sie mehrere Streams gleichzeitig öffnen oder ausführen möchten. Dies dient zur Erfassung des Feedbacks aus der Streamausführung.

Standardmäßig verwendet IBM SPSS Modeler jeden beliebigen offenen Port, der verfügbar ist. Wenn kein offener Port gefunden wird (z. B. wenn alle durch eine Firewall geschlossen sind) wird bei der Ausführung des Streams eine Fehlernachricht angezeigt. Zur Konfiguration des Portbereichs benötigt IBM SPSS Modeler (zusätzliche zum Hauptport des Servers) zwei verfügbare offene Ports pro gleichzeitigem Stream sowie drei zusätzliche Ports für jede ODBC-Verbindung aus allen angeschlossenen Clients (zwei Ports für die ODBC-Verbindung für die Dauer dieser Verbindung und ein zusätzlicher temporärer Port zur Authentifizierung).

**Anmerkung:** Eine ODBC-Verbindung ist ein Eintrag in der Datenbankverbindungsliste und kann von mehreren Datenbankknoten gemeinsam genutzt werden, die mit derselben Datenbankverbindung angegeben wurden.

**Anmerkung:** Es ist möglich, dass die Authentifizierungsports gemeinsam genutzt werden, wenn die Verbindungen zu unterschiedlichen Zeiten hergestellt werden.

**Anmerkung:** Es ist ein bewährtes Verfahren, dieselben Ports für die Kommunikation mit IBM SPSS Collaboration and Deployment Services und SPSS Modeler Client zu verwenden. Diese können als max server port und min server port festgelegt werden.

<span id="page-17-0"></span>**Anmerkung:** Wenn Sie diese Parameter ändern, müssen Sie SPSS Modeler Server erneut starten, damit die Änderungen wirksam werden.

**Array-Abrufoptimierung.** (sql\_row\_array\_size) Legt fest, wie SPSS Modeler Server Daten von der ODBC-Datenquelle abruft. Der Standardwert ist 1. Dabei wird jeweils eine einzelne Zeile abgerufen. Bei einer Erhöhung dieses Werts liest der Server die Informationen in größeren Einheiten, indem er jeweils die angegebene Anzahl an Zeilen in ein Array abruft. Bei einigen Kombinationen aus Betriebssystem/ Datenbank kann dies zu Verbesserungen bei der Leistungsfähigkeit von SELECT-Anweisungen führen.

#### **SQL**

**Maximale SQL-Zeichenfolgenlänge.** (max\_sql\_string\_length) Bei Zeichenfolgen, die mit SQL aus der Datenbank importiert werden, ist dies die maximale Anzahl an Zeichen, die garantiert erfolgreich weitergeleitet werden. Je nach Betriebssystem werden Zeichenfolgewerte, die länger als diese Vorgabe sind, möglicherweise ohne Warnung rechts abgeschnitten. Der zulässige Bereich liegt zwischen 1 und 65.535 Zeichen. Diese Eigenschaft wird auch auf den Datenbankexportknoten angewendet.

**Anmerkung:** Der Standardwert für diesen Parameter ist 2048. Wenn der Text, den Sie analysieren, länger als 2048 Zeichen ist (dies kann z. B. vorkommen, wenn der SPSS Modeler Text Analytics-Web-Feed-Knoten verwendet wird), empfehlen wir das Erhöhen dieses Werts, wenn im nativen Modus gearbeitet wird, da ansonsten Ihre Ergebnisse abgeschnitten werden können. Wenn Sie eine Datenbank und UDFs (UDF - User-Defined Function, benutzerdefinierte Funktion) verwenden, tritt diese Beschränkung nicht auf. Dies kann zu Unterschieden bei den Ergebnissen zwischen nativem Modus und UDF-Modus führen.

**Automatische SQL-Generierung.** (sql\_generation\_enabled) Ermöglicht automatische SQL-Generierung für Streams, wodurch die Leistung erheblich verbessert werden kann. Diese Option ist standardmäßig aktiviert. Die Inaktivierung dieser Option wird nur empfohlen, wenn die Datenbank keine Anfragen unterstützen kann, die von SPSS Modeler Server übermittelt wurden. Beachten Sie, dass diese Einstellung die entsprechende Optimierungseinstellung am Client überschreibt. Beachten Sie außerdem, dass die SQL-Generierung für Scoring-Zwecke unabhängig von dieser Einstellung für jeden Modellierungsknoten gesondert aktiviert werden muss. Wenn diese Einstellung auf dem Server inaktiviert ist, kann der Client sie nicht aktivieren. Ist sie auf dem Server aktiviert, kann der Client sie jedoch inaktivieren.

**Standardlänge für SQL-Zeichenfolgen.** default\_sql\_string\_length). Gibt die Standardbreite der Zeichenfolgenspalten an, die in den Datenbankcachetabellen erstellt werden. Zeichenfolgenfelder in Datenbankcachetabellen werden mit einer Standardbreite von 255 erstellt, wenn keine Informationen von einem weiter oben liegenden Typ zur Verfügung stehen. Wenn Sie in Ihren Daten breitere Werte haben, instanziieren Sie entweder einen weiter oben liegenden Typknoten mit diesen Werten oder setzen Sie diesen Parameter auf einen Wert, der groß für diese Zeichenfolgewerte ist.

**Protokollierung unterstützter SQL-Typen.** supported\_sql\_type\_logging). Nur zu Debugging-Zwecken; ändern Sie diesen Wert nur, wenn Sie dazu von einem IBM Technical Support-Mitarbeiter angewiesen werden.

**Datenbank für benutzerdefinierte Funktionen aktivieren.** (db\_udf\_enabled). Wenn diese Option auf Y (Standard) gesetzt ist, generiert die Option für die SQL-Generierung kein reines SPSS Modeler-SQL, sondern UDF-SQL (User-Defined Function - benutzerdefinierte Funktion). UDF-SQL ist reinem SQL normalerweise überlegen.

#### **SSL**

**SSL aktivieren.** (ssl\_enabled) Aktiviert die SSL-Verschlüsselung für Verbindungen zwischen SPSS Modeler und SPSS Modeler Server.

**Keystore.** (ssl\_keystore) Die Datenbankdatei für SSL-Schlüssel, die geladen werden soll, wenn der Server gestartet wird (ein vollständiger Pfad oder ein relativer Pfad zum SPSS Modeler-Installationsverzeichnis.

<span id="page-18-0"></span>**Keystore-Stashdatei.** (ssl\_keystore\_stash\_file) Der Name der Kennwortstashdatei für die Schlüsseldatenbank, die geladen soll, wenn der Server gestartet wird (ein vollständiger Pfad oder ein relativer Pfad zum SPSS Modeler-Installationsverzeichnis).

**Keystorebeschriftung.** (ssl\_keystore\_label) Beschriftung für das angegebene Zertifikat.

**Anmerkung:** Wenn Sie Administration Console mit einer Servereinrichtung für SSL verwenden wollen, müssen Sie alle von SPSS Modeler Server benötigten Zertifikate in den Deployment Manager-Truststore (unter ../jre/lib/security) importieren.

**Anmerkung:** Wenn Sie diese Parameter ändern, müssen Sie SPSS Modeler Server erneut starten, damit die Änderungen wirksam werden.

#### **Konfiguration von Coordinator of Processes**

Host. (cop host) Der Hostname bzw. die IP-Adresse des Coordinator of Processes-Service. Der Standardname "spsscop" ist ein frei wählbarer Name, den die Administratoren als Alias für den IBM SPSS Collaboration and Deployment Services-Host in DNS hinzufügen können.

Portnummer. (cop\_port\_number) Die Portnummer des Coordinator of Processes-Service. Der Standardport, 8080, ist der IBM SPSS Collaboration and Deployment Services-Standardport.

**Kontextstammverzeichnis.** (cop\_context\_root) Die URL des Coordinator of Processes-Service.

**Anmeldename.** (cop\_user\_name) Der Benutzername für die Authentifizierung beim Coordinator of Processes-Service. Dies ist ein IBM SPSS Collaboration and Deployment Services-Anmeldename und kann somit ein Präfix für den Sicherheitsprovider enthalten (z. B.:

**Kennwort.** (cop\_password) Das Kennwort für die Authentifizierung beim Coordinator of Processes-Service.

**Anmerkung:** Wenn Sie die Datei *options.cfg* manuell aktualisieren, statt Modeler Administration Console zu verwenden, müssen Sie den Wert cop password, den Sie in der Datei angeben, manuell codieren. Klartextkennwörter sind ungültig und bewirken, dass die Registrierung beim Coordinator of Processes fehlschlägt.

Führen Sie die folgenden Schritte aus, um das Kennwort manuell zu codieren:

- 1. Öffnen Sie eine Eingabeaufforderung und navigieren Sie zum Verzeichnis ./bin von SPSS Modeler.
- 2. Geben Sie den Benutzernamen (den Wert für cop user name, den Sie in *options.cfg* angeben) ein und drücken Sie die Eingabetaste, wenn dies angefordert wird.
- 3. Geben Sie das Kennwort für diesen Benutzer ein, wenn dies angefordert wird.

Das codierte Kennwort wird in der Befehlszeile als Teil der zurückgegebenen Zeichenfolge zwischen Anführungszeichen angezeigt. Beispiel:

```
C:\Programme\IBM\SPSS\Modeler\17\bin>pwutil
User name: copuser
Password: Pass1234
copuser, "0Tqb4n.ob0wrs"
```
4. Kopieren Sie das codierte Kennwort ohne die Anführungszeichen und fügen Sie es zwischen den Anführungszeichen ein, die bereits für den Wert cop\_password in der Datei *options.cfg* vorhanden sind.

**Aktiviert.** (cop\_enabled) Legt fest, ob der Server versuchen sollte, eine Registrierung beim Coordinator of Processes durchzuführen. Standardmäßig erfolgt *keine* Registrierung, da der Administrator auswählen sollte, welche Services über den Coordinator of Processes angekündigt werden.

<span id="page-19-0"></span>**Servername.** (cop\_service\_name) Der Name dieser SPSS Modeler Server-Instanz. Standardmäßig wird der Hostname verwendet.

**Beschreibung.** (cop\_service\_description) Eine Beschreibung dieser Instanz.

**Aktualisierungsintervall (Min.).** (cop\_update\_interval) Die Anzahl der Minuten zwischen Keep-Alive-Nachrichten. Dr Standardwert ist 2.

**Gewichtung.** (cop\_service\_weight) Die Gewichtung der betreffenden Instanz als ganze Zahl zwischen 1 und 10. Ein höherer Wert zieht mehr Verbindungen an. Der Standardwert ist 1.

Service-Host. (cop\_service\_host) Der vollqualifizierte Hostname des IBM SPSS Modeler Server-Hosts. Der Standardhostname wird automatisch abgeleitet. Bei mehrfach vernetzten Hosts kann der Administrator den Standardwert überschreiben.

#### **In options.cfg sichtbare Optionen**

Die meisten Konfigurationsoptionen können über IBM SPSS Modeler Administration Console geändert werden. Es gibt jedoch einige Ausnahmen, z. B. die in diesem Abschnitt beschriebenen. Die Optionen in diesem Abschnitt müssen durch Bearbeiten der Datei options.cfg geändert werden. Weitere Informatio-nen finden Sie in [Kapitel 3, "Verwenden von IBM SPSS Modeler Administration Console", auf Seite 7](#page-12-0) und Verwenden der Datei options.cfg.

administrators. Geben Sie die Benutzernamen der Benutzer an, denen Sie Administratorzugriff gewähren wollen. Weitere Informationen finden Sie im Thema ["Konfigurieren des Zugriffs mithilfe von Modeler](#page-12-0) [Administration Console" auf Seite 7.](#page-12-0)

allow config custom overrides. Ändern Sie diesen Wert nur, wenn Sie dazu von einem IBM Technical Support-Mitarbeiter angewiesen werden.

fips\_encryption. Ermöglicht die mit FIPS kompatible Verschlüsselung. Der Standardwert ist N.

group\_configuration. Wenn IBM SPSS Modeler Server aktiviert wird, prüft die Software die Datei groups.cfg, die steuert, wer sich am Server anmelden kann. Weitere Informationen finden Sie in Konfigurieren von Gruppen.

max\_transfer\_size. Nur für die systeminterne Verwendung. Ändern Sie diesen Wert nicht.

shell. (Nur bei UNIX-Servern) Überschreibt die Standardeinstellung für die UNIX-Shell, beispielsweise shell, "/usr/bin/ksh". Standardmäßig verwendet IBM SPSS Modeler die Shell, die in dem Benutzerprofil des Benutzers definiert wurde, der die Verbindung zu IBM SPSS Modeler Server herstellt.

start process as login user. Setzen Sie diese Option auf Y, wenn Sie SPSS Modeler Server mit einer privaten Kennwortdatenbank ausführen und den Server-Service in einem Nicht-Root-Konto starten.

use bigint for count. Wenn die Anzahl der zu zählenden Datensätze höher ist als eine normale ganze Zahl (2^32-1) angeben kann, setzen Sie diese Option auf Y. Wenn diese Option auf Y gesetzt ist und ein Stream entweder mit DB2 oder SQL Server verbunden ist, wird COUNT\_BIG() verwendet, wenn eine Datensatzanzahl erforderlich ist (z. B. im vom Aggregatknoten generierten Feld **Datensatzanzahl**).

#### <span id="page-19-1"></span>**SPSS Modeler Server-Überwachung**

Im Überwachungsbereich von Modeler Administration Console wird eine Momentaufnahme aller aktuell auf dem SPSS Modeler Server-Computer laufenden Prozesse angezeigt, ähnlich wie im Windows Task-Manager. Sie öffnen den Überwachungsbereich, indem Sie im Serveradministrationsbereich auf den Überwachungsknoten unter dem gewünschten Server doppelklicken. Der Bereich wird dann mit einer aktuellen Momentaufnahme der Serverdaten gefüllt. Die Daten werden im angezeigten Intervall aktualisiert (standardmäßig 1 Minute). Um die Daten von Hand zu aktualisieren, klicken Sie auf **Aktualisieren**. Wenn Sie in dieser Liste nur SPSS Modeler Server-Prozesse anzeigen möchten, klicken Sie auf **Nicht-SPSS Modeler-Prozesse herausfiltern**.

### <span id="page-22-0"></span>**Kapitel 4. Verwenden von IBM SPSS Text Analytics Administration Console**

IBM SPSS Text Analytics Administration Console bietet eine Benutzerschnittstelle für die Überwachung und Konfiguration Ihrer IBM SPSS Modeler Text Analytics Server-Installationen. IBM SPSS Text Analytics Administration Console kann zwar nur auf Microsoft Windows-Computern installiert werden, kann jedoch IBM SPSS Modeler Text Analytics Server-Instanzen, die auf beliebigen unterstützten Plattformen installiert sind, verwalten.

Sie können IBM SPSS Text Analytics Administration Console auch verwenden, um Ihre Sitzungen mit IBM SPSS Modeler Text Analytics sowie Web-Server-Verbindungen zu verwalten. Insbesondere können Sie die gespeicherten Sitzungsdaten löschen, wenn Sie diese nicht länger benötigen und ausgewählt haben, die Web-Feed-Daten oder den Übersetzungstext des Übersetzungsknotens zu speichern und wiederzuverwenden.

Wenn Sie die Konsole für IBM SPSS Modeler verwenden, werden die Sitzungsdaten für IBM SPSS Modeler Text Analytics in demselben Fenster verwaltet.

#### **Starten von IBM SPSS Text Analytics Administration Console**

Nach der Installation und Konfiguration von IBM SPSS Text Analytics Administration Console wird im Serveradministrationsbereich auf der linken Seite ein Knoten für jeden IBM SPSS Modeler Text Analytics Server angezeigt, den Sie verwalten können. Im rechten Bereich werden die Konfigurationsoptionen für den ausgewählten Server angezeigt. Bei der ersten Ausführung der Anwendung sind beide Bereiche leer.

#### **So starten Sie IBM SPSS Text Analytics Administration Console:**

Wählen Sie im Microsoft Windows-Startmenü Folgendes aus: **[Alle] Programme > IBM SPSS Modeler 17** > **IBM SPSS Collaboration and Deployment Services Deployment Manager** > **IBM SPSS Text Analytics Administration Console**.

#### **Serverkonfigurationseinstellungen**

Im Konfigurationsbereich werden Konfigurationsoptionen für IBM SPSS Modeler Text Analytics Server angezeigt. Verwenden Sie diesen Bereich, um die Optionen nach Bedarf zu ändern, und wählen Sie dann **Datei> Speichern** in den Menüs aus, um die Änderungen zu speichern.

**Wichtig!** Damit Ihre Änderungen wirksam werden, müssen Sie den Server-Web-Service neu starten.

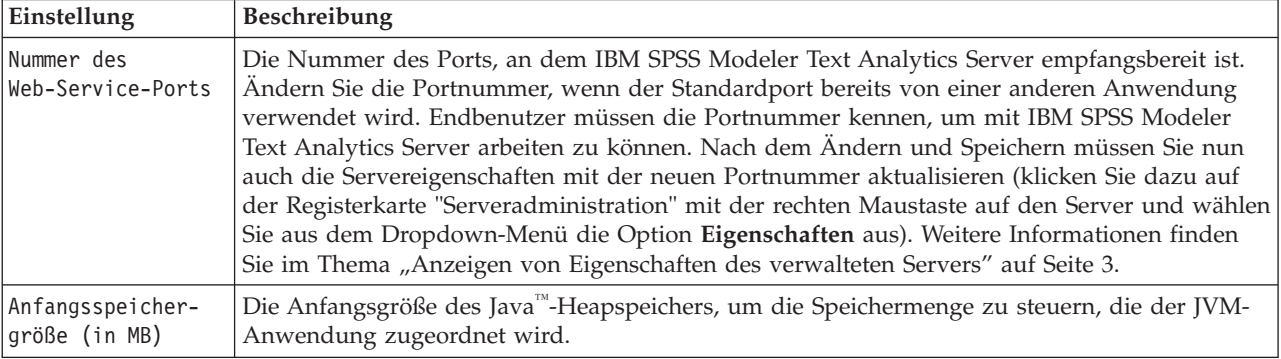

*Tabelle 2. Allgemeine Servereinstellungen*

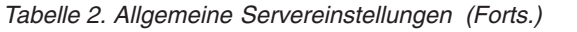

| Einstellung                                  | <b>Beschreibung</b>                                                                                   |
|----------------------------------------------|----------------------------------------------------------------------------------------------------|
| Maximale<br>Speichergröße<br>$\vert$ (in MB) | Maximale Größe des Java-Heapspeichers. Der Wert -1 bedeutet, dass keinerlei Beschränkung<br>vorliegt. |

*Tabelle 3. SSL-Parameter*

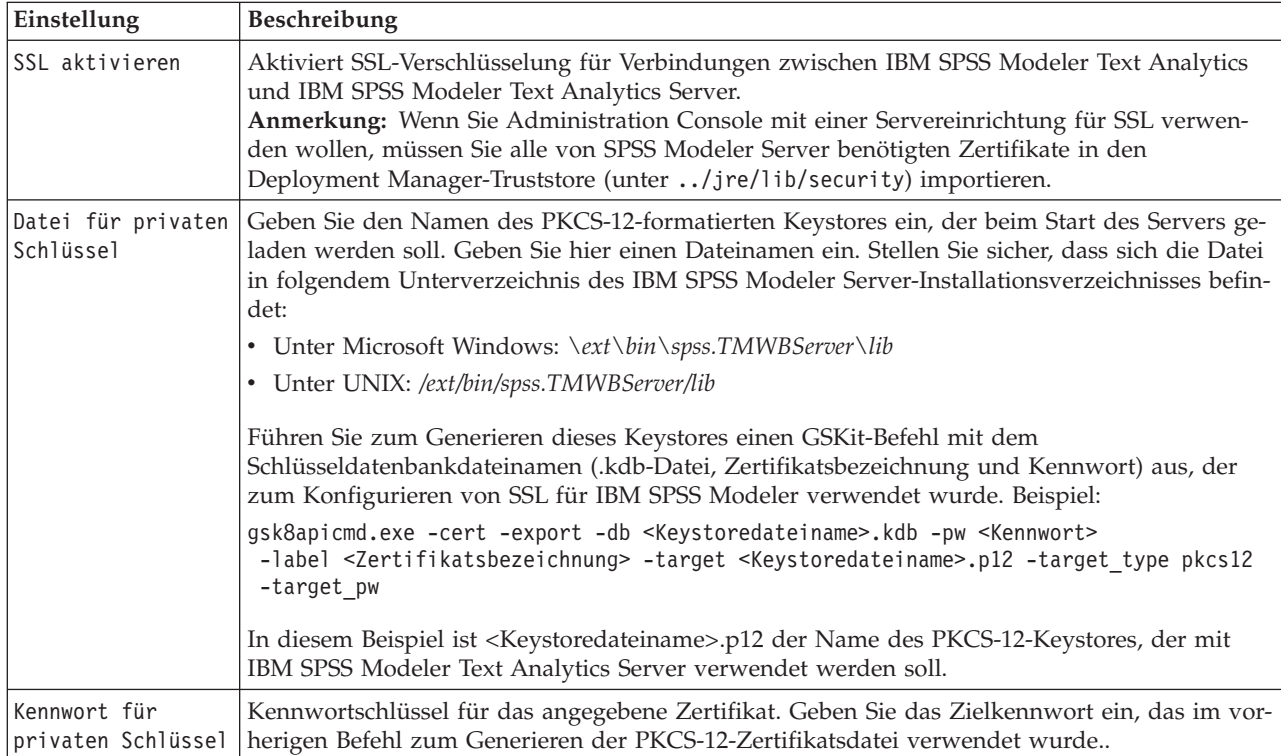

**Hinweis für UNIX-Plattformen**: Die Java Cryptography Engine (JCE), die zum Lieferumfang einiger JVMs gehört, unterstützt nicht alle Verschlüsselungsalgorithmen, die für manche Spezifikationen innerhalb des Identitätsproviders erforderlich sind. In den entsprechenden Fällen wird die BouncyCastle-JCE aufgerufen, die diese Unterstützung bietet. Um die BouncyCastle-JCE zu aktivieren, müssen Sie die Datei java.security bearbeiten, die sich im Verzeichnis <Modeler\_Server-Installationsverzeichnis>/ext/bin/ spss.TMWBServer/jre/lib/security befindet, indem Sie nach dem letzten security.provider-Eintrag folgende Zeile hinzufügen: security.provider.#=org.bouncycastle.jce.provider.BouncyCastleProvider. Dabei wird # durch eine Zahl ersetzt, die um eins größer ist als die des letzten Providers in der Liste.

**Hinweis für Apache Axis2**: Wegen einer Aktualisierung für Apache Axis2 im Produkt (ab IBM SPSS Modeler 15 Fixpack 1) müssen Sie sicherstellen, dass Ihr SSL-Zertifikat neu generiert wurde, sodass es die Aktualisierung enthält, die den Hostnamen überprüft. Diese Aktualisierung erfordert einen gültigen vollständig qualifizierten Hostnamen im Feld CN. Der Grund hierfür ist, dass das im Zertifikat bereitgestellte Feld CN jetzt mit dem Hostnamen verglichen wird, der vom Client beim Anfordern eines Axis2- Service verwendet wird. Wenn Sie das Zertifikat erneut generiert haben, müssen Sie eine Verbindung zu IBM SPSS Modeler Text Analytics Server über Administration Console unter Verwendung des vollständig qualifizierten Hostnamens herstellen, ansonsten schlägt die Verbindung fehl.

*Tabelle 4. Protokollierungsparameter*

| Einstellung    | Beschreibung                                                                                                    |
|----------------|----------------------------------------------------------------------------------------------------|
| Protokollebene | Bezeichnet den Grad der Informationen, die in die Protokolldateien geschrieben werden sollen.<br>Mögliche Werte sind: NONE, DEBUG, INFO, WARN, ERROR oder FATAL. |

<span id="page-24-0"></span>*Tabelle 4. Protokollierungsparameter (Forts.)*

| Einstellung                                                   | Beschreibung                                                                                                    |
|---------------------------------------------------------------|----------------------------------------------------------------------------------------------------|
| Maximale Größe<br>lder<br>  Protokolldatei<br>$\vert$ (in KB) | Mit dieser Einstellung wird der maximale Speicherplatz festgelegt, auf den eine Protokolldatei<br>anwachsen kann, bevor eine neue Protokolldatei angelegt wird. Die Größe wird in KB angege-<br>ben. Für diesen Parameter werden nur numerische Werte akzeptiert. Mit dem Standardwert "0"<br>wird das Anlegen neuer Protokolldateien inaktiviert. |
| Maximale Anzahl<br> Protokolldateien                          | Mit dieser Einstellung wird die maximale Anzahl der zu speichernden Protokolldateien festge-<br>legt, bevor die jeweils ältesten Dateien gelöscht werden. Der Standardwert "0" bedeutet, dass<br>die Anzahl der Protokolldateien nicht begrenzt ist.                                                                                               |

#### **Serversitzungstabelle**

Der Sitzungsbereich von IBM SPSS Text Analytics Administration Console zeigt eine Momentaufnahme aller Sitzungen, die auf dem IBM SPSS Modeler Text Analytics Server-Computer ausgeführt werden.

- 1. Doppelklicken Sie auf den Sitzungsknoten unter dem gewünschten Server im Serveradministrationsbereich, um den Sitzungsbereich zu aktivieren. Die Daten werden im angezeigten Intervall aktualisiert (standardmäßig 1 Minute).
- 2. Um die Daten von Hand zu aktualisieren, klicken Sie auf **Aktualisieren**.

**Sitzungs-ID.** Die interne ID der Sitzung.

**Beschreibung.** Falls Sie ausgewählt haben, dass Web-Feeds oder Übersetzungsergebnisse gespeichert und wiederverwendet werden sollen, wird die im Knoten angegebene Beschriftung hier angezeigt. Andernfalls wird ein generisches *Text\_Mining* angezeigt.

**Rolle.** Diese Spalte beschreibt die Rolle der Sitzung.

**Benutzername.** Der vom Web-Server bereitgestellte Benutzername.

**Temporäres Verzeichnis.** Der Verzeichnispfad für die Daten, die von der Sitzung generiert werden.

**Zeitmarke.** Datum und Uhrzeit des Sitzungsbeginns.

**Beibehalten.** Gibt an, ob die Sitzung nach ihrem Ende beibehalten werden soll. Mit **Falsch** wird festgelegt, dass der Eintrag nach dem Ende einer Sitzung gelöscht werden soll. Wenn Sie ausgewählt haben, dass Sie Web-Feeds oder Übersetzungsergebnisse speichern und wiederverwenden, ist für **Beibehalten** der Wert **Wahr** festgelegt, da Sie diese Daten behalten möchten, bis Sie die Sitzung hier direkt löschen.

## <span id="page-26-0"></span>**Kapitel 5. Erneutes Starten des Web-Service**

Wenn Sie Änderungen an IBM SPSS Modeler Server oder IBM SPSS Modeler Text Analytics Server in Administration Console vorgenommen haben, müssen Sie den Web-Service erneut starten.

So führen Sie einen Neustart des Web-Service unter Microsoft Windows durch:

- 1. Wählen Sie auf dem Computer mit der Installation von IBM SPSS Modeler in der Systemsteuerung unter "Verwaltung" die Option **Dienste** aus.
- 2. Suchen Sie **IBM SPSS Modeler Server** in der Liste und starten Sie das Produkt erneut.
- 3. Klicken Sie auf **OK**, um das Dialogfeld zu schließen.

So führen Sie einen Neustart des Web-Service unter UNIX durch:

Unter UNIX müssen Sie für einen Neustart des IBM SPSS Modeler Servers das Script **modelersrv.sh** im IBM SPSS Modeler Server-Installationsverzeichnis ausführen.

1. Wechseln Sie in das IBM SPSS Modeler Server-Installationsverzeichnis. Geben Sie beispielsweise an einer UNIX-Eingabeaufforderung Folgendes ein:

cd /usr/<Modeler-Srv>, wobei Modeler-Srv das IBM SPSS Modeler Server-Installationsverzeichnis ist.

- 2. Um den Server zu stoppen, geben Sie Folgendes an der Eingabeaufforderung ein: ./modelersrv.sh stop
- 3. Um den Server neu zu starten, geben Sie an der Eingabeaufforderung Folgendes ein: ./modelersrv.sh start

## <span id="page-28-0"></span>**Bemerkungen**

Diese Informationen wurden für weltweit angebotene Produkte und Dienstleistungen erarbeitet.

Möglicherweise bietet IBM die in dieser Dokumentation beschriebenen Produkte, Services oder Funktionen in anderen Ländern nicht an. Informationen über die gegenwärtig im jeweiligen Land verfügbaren Produkte und Services sind beim zuständigen IBM Ansprechpartner erhältlich. Hinweise auf IBM Lizenzprogramme oder andere IBM Produkte bedeuten nicht, dass nur Programme, Produkte oder Services von IBM verwendet werden können. Anstelle der IBM Produkte, Programme oder Services können auch andere, ihnen äquivalente Produkte, Programme oder Services verwendet werden, solange diese keine gewerblichen oder anderen Schutzrechte von IBM verletzen. Die Verantwortung für den Betrieb von Produkten, Programmen und Services anderer Anbieter liegt beim Kunden.

Für in diesem Handbuch beschriebene Erzeugnisse und Verfahren kann es IBM Patente oder Patentanmeldungen geben. Mit der Auslieferung dieses Handbuchs ist keine Lizenzierung dieser Patente verbunden. Lizenzanforderungen sind schriftlich an folgende Adresse zu richten (Anfragen an diese Adresse müssen auf Englisch formuliert werden):

IBM Director of Licensing IBM Europe, Middle East & Africa Tour Descartes 2, avenue Gambetta 92066 Paris La Defense France

Verweise in diesen Informationen auf Websites anderer Anbieter werden lediglich als Service für den Kunden bereitgestellt und stellen keinerlei Billigung des Inhalts dieser Websites dar. Das über diese Websites verfügbare Material ist nicht Bestandteil des Materials für dieses IBM Produkt. Die Verwendung dieser Websites geschieht auf eigene Verantwortung.

Werden an IBM Informationen eingesandt, können diese beliebig verwendet werden, ohne dass eine Verpflichtung gegenüber dem Einsender entsteht.

Lizenznehmer des Programms, die Informationen zu diesem Produkt wünschen mit der Zielsetzung: (i) den Austausch von Informationen zwischen unabhängig voneinander erstellten Programmen und anderen Programmen (einschließlich des vorliegenden Programms) sowie (ii) die gemeinsame Nutzung der ausgetauschten Informationen zu ermöglichen, wenden sich an folgende Adresse:

IBM Software Group ATTN: Licensing 200 W. Madison St. Chicago, IL; 60606 USA

Die Bereitstellung dieser Informationen kann unter Umständen von bestimmten Bedingungen - in einigen Fällen auch von der Zahlung einer Gebühr - abhängig sein.

Die Lieferung des in diesem Dokument beschriebenen Lizenzprogramms sowie des zugehörigen Lizenzmaterials erfolgt auf der Basis der IBM Rahmenvereinbarung bzw. der Allgemeinen Geschäftsbedingungen von IBM, der IBM Internationalen Nutzungsbedingungen für Programmpakete oder einer äquivalenten Vereinbarung.

<span id="page-29-0"></span>Alle in diesem Dokument enthaltenen Leistungsdaten stammen aus einer kontrollierten Umgebung. Die Ergebnisse, die in anderen Betriebsumgebungen erzielt werden, können daher erheblich von den hier erzielten Ergebnissen abweichen. Einige Daten stammen möglicherweise von Systemen, deren Entwicklung noch nicht abgeschlossen ist. Eine Gewährleistung, dass diese Daten auch in allgemein verfügbaren Systemen erzielt werden, kann nicht gegeben werden. Darüber hinaus wurden einige Daten unter Umständen durch Extrapolation berechnet. Die tatsächlichen Ergebnisse können davon abweichen. Benutzer dieses Dokuments sollten die entsprechenden Daten in ihrer spezifischen Umgebung prüfen.

Alle Informationen zu Produkten anderer Anbieter stammen von den Anbietern der aufgeführten Produkte, deren veröffentlichten Ankündigungen oder anderen allgemein verfügbaren Quellen. IBM hat diese Produkte nicht getestet und kann daher keine Aussagen zu Leistung, Kompatibilität oder anderen Merkmalen machen. Fragen zu den Leistungsmerkmalen von Produkten anderer Anbieter sind an den jeweiligen Anbieter zu richten.

Aussagen über Pläne und Absichten von IBM unterliegen Änderungen oder können zurückgenommen werden und repräsentieren nur die Ziele von IBM.

Diese Veröffentlichung enthält Beispiele für Daten und Berichte des alltäglichen Geschäftsablaufs. Sie sollen nur die Funktionen des Lizenzprogramms illustrieren und können Namen von Personen, Firmen, Marken oder Produkten enthalten. Alle diese Namen sind frei erfunden; Ähnlichkeiten mit tatsächlichen Namen und Adressen sind rein zufällig.

#### **Marken**

IBM, das IBM Logo und ibm.com sind Marken oder eingetragene Marken der IBM Corp in den USA und/oder anderen Ländern. Weitere Produkt- und Servicenamen können Marken von IBM oder anderen Unternehmen sein. Eine aktuelle Liste der IBM Marken finden Sie auf der Webseite "Copyright and trademark information" unter www.ibm.com/legal/copytrade.shtml.

Intel, das Intel-Logo, Intel Inside, das Intel Inside-Logo, Intel Centrino, das Intel Centrino-Logo, Celeron, Intel Xeon, Intel SpeedStep, Itanium und Pentium sind Markten oder eingetragene Marken der Intel Corporation oder der Tochtergesellschaften des Unternehmens in den USA und anderen Ländern.

Linux ist eine eingetragene Marke von Linus Torvalds in den USA, anderen Ländern oder beidem.

Microsoft, Windows, Windows NT und das Windows-Logo sind Marken der Microsoft Corporation in den USA und/oder anderen Ländern.

UNIX ist eine eingetragene Marke von The Open Group in den USA und anderen Ländern.

Java und alle auf Java basierenden Marken und Logos sind Marken oder eingetragene Marken der Oracle Corporation und/oder ihrer verbundenen Unternehmen.

Weitere Produkt- und Servicenamen können Marken von IBM oder anderen Unternehmen sein.

### <span id="page-30-0"></span>**Index**

### **A**

Administratorzugriff [für IBM SPSS Modeler Server 7](#page-12-0) [mit Benutzerzugriffssteuerung](#page-12-0) [\(UAC\) 7](#page-12-0) allow\_modelling\_memory\_override [options.cfg \(Datei\) 10](#page-15-0) Anzeigen [Servereigenschaften 3](#page-8-0) [Apache Axis2 17](#page-22-0)

## **C**

cache\_compression [options.cfg \(Datei\) 10](#page-15-0) [Cachekomprimierung 10](#page-15-0) Coordinator of Processes, Konfiguration [für IBM SPSS Modeler Server 13](#page-18-0) cop\_enabled [options.cfg \(Datei\) 13](#page-18-0) cop\_host [options.cfg \(Datei\) 13](#page-18-0) COP-Konfiguration [für IBM SPSS Modeler Server 13](#page-18-0) cop\_password [options.cfg \(Datei\) 13](#page-18-0) cop\_port\_number [options.cfg \(Datei\) 13](#page-18-0) cop\_service\_description [options.cfg \(Datei\) 13](#page-18-0) cop\_service\_host [options.cfg \(Datei\) 13](#page-18-0) cop\_service\_name [options.cfg \(Datei\) 13](#page-18-0) cop\_service\_weight [options.cfg \(Datei\) 13](#page-18-0) cop\_update\_interval [options.cfg \(Datei\) 13](#page-18-0) cop\_user\_name [options.cfg \(Datei\) 13](#page-18-0)

## **D**

data\_file\_path [options.cfg \(Datei\) 9](#page-14-0) data\_files\_restricted [options.cfg \(Datei\) 9](#page-14-0)

### **F**

[Fehler bei der Streamausführung 10](#page-15-0) [FIPS-Verschlüsselung 14](#page-19-0) Firewall-Einstellungen [options.cfg \(Datei\) 10](#page-15-0)

### **G**

[group\\_configuration 14](#page-19-0)

#### **H**

Hinzufügen [verwaltete Server 1](#page-6-0)

### **I**

IBM SPSS Analytic Server [Konfigurationsoptionen 9](#page-14-0) [IBM SPSS Modeler Administration Con](#page-12-0)[sole 7](#page-12-0) [Administratorzugriff 7](#page-12-0) [UAC-Zugriff 7](#page-12-0) IBM SPSS Modeler Server [Administratorzugriff 7](#page-12-0) [Coordinator of Processes, Konfigurati](#page-18-0)[on 13](#page-18-0) [COP-Konfiguration 13](#page-18-0) [Konfigurationsoptionen 8](#page-13-0) [Portnummer 9](#page-14-0) [Serverprozesse 14](#page-19-0) [temporäres Verzeichnis 9](#page-14-0) [UAC-Zugriff 7](#page-12-0) [Überwachung 14](#page-19-0) [Verwaltung 7](#page-12-0) IBM SPSS Modeler-Server [Eigenschaften 3](#page-8-0) io\_buffer\_size [options.cfg \(Datei\) 10](#page-15-0)

### **K**

Konfigurationsoptionen [Anmeldeversuche 9](#page-14-0) [automatische SQL-Generierung 12](#page-17-0) [Coordinator of Processes 13](#page-18-0) [COP 13](#page-18-0) [Leistung und Optimierung 10](#page-15-0) [parallele Verarbeitung 10](#page-15-0) [Portnummer 9](#page-14-0) [Speicherverwaltung 10](#page-15-0) [SQL-Zeichenfolgenlänge 12](#page-17-0) [SSL-Datenverschlüsselung 12](#page-17-0) [Streamneuerstellung 10](#page-15-0) [temporäres Verzeichnis 9](#page-14-0) [Übersicht 8](#page-13-0)[, 9](#page-14-0) [Verbindungen und Sitzungen 9](#page-14-0) [Zugriff auf Datendateien 9](#page-14-0)

### **L**

Löschen [verwaltete Server 4](#page-9-0)

#### **M**

max\_file\_size [options.cfg \(Datei\) 9](#page-14-0) max\_login\_attempts [options.cfg \(Datei\) 9](#page-14-0) max\_parallelism [options.cfg \(Datei\) 10](#page-15-0) max\_sessions [options.cfg \(Datei\) 9](#page-14-0) max\_sql\_string\_length [options.cfg \(Datei\) 12](#page-17-0) [Mehrere Streams, Ausführung 10](#page-15-0) memory\_usage [options.cfg \(Datei\) 10](#page-15-0) Modellierung [Speicherverwaltung 10](#page-15-0) modelling\_memory\_limit\_percentage [options.cfg \(Datei\) 10](#page-15-0)

### **O**

[options.cfg 14](#page-19-0)

### **P**

Parallele Verarbeitung [Steuerung 10](#page-15-0) port\_number [options.cfg \(Datei\) 9](#page-14-0) Porteinstellungen [options.cfg \(Datei\) 10](#page-15-0) Portnummer [IBM SPSS Modeler Server 9](#page-14-0) program\_file\_path [options.cfg \(Datei\) 9](#page-14-0) program\_files\_restricted [options.cfg \(Datei\) 9](#page-14-0) Prozessoren [mehrfach 10](#page-15-0)

## **S**

Server-Port, Einstellungen [options.cfg \(Datei\) 10](#page-15-0) Speicherverwaltung [Verwaltungsoptionen 10](#page-15-0) sql\_generation\_enabled [options.cfg \(Datei\) 12](#page-17-0) SQL-Generierung [für IBM SPSS Modeler Server aktivie](#page-17-0)[ren 12](#page-17-0) ssl\_certificate\_file [options.cfg \(Datei\) 12](#page-17-0) SSL-Datenverschlüsselung [für IBM SPSS Modeler Server aktivie](#page-17-0)[ren 12](#page-17-0) SSL-Einstellungen in [Text Analytics Console 17](#page-22-0) ssl\_enabled [options.cfg \(Datei\) 12](#page-17-0) ssl\_private\_key\_file [options.cfg \(Datei\) 12](#page-17-0) ssl\_private\_key\_password [options.cfg \(Datei\) 12](#page-17-0)

stream\_rewriting\_enabled [options.cfg \(Datei\) 10](#page-15-0)

## **T**

temp\_directory [options.cfg \(Datei\) 9](#page-14-0) Temporäres Verzeichnis [für IBM SPSS Modeler Server 9](#page-14-0)

## **U**

UNIX [Web-Service erneut starten 21](#page-26-0)

## **V**

Verschlüsselung [FIPS 14](#page-19-0) Verwaltete Server [Abmeldung 4](#page-9-0) [Anmeldung 4](#page-9-0) [Eigenschaften 3](#page-8-0) [hinzufügen 1](#page-6-0) [löschen 4](#page-9-0) [Serverinformationen 2](#page-7-0) [Typen 1](#page-6-0) Verwaltung [Modeler Administration Console 5](#page-10-0) [Text Analytics Console 17](#page-22-0)

#### **W**

[Web-Service erneut starten 21](#page-26-0) Windows [Web-Service erneut starten 21](#page-26-0)

# IBM.